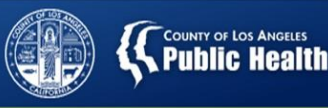

# **Division of HIV and STD Programs (DHSP) Surveillance Dashboard User Guide**

#### **Purpose**

This dashboard presents near real-time surveillance data on HIV and STDs to track these dual epidemics in Los Angeles County. While the data are preliminary and may change with subsequent updates, timely summary and dissemination of case information help characterize trends by subpopulations and identify early signals to target public health response.

#### **Introduction**

The dashboard separates HIV and STD data into two pages that can be accessed by clicking the tabs on the top or arrows on the bottom of the dashboard. Additionally, each page can be viewed by "Year to Date" or "Rolling Year" by selecting the corresponding tab on each dashboard page. To view the dashboard in full-screen mode, click the diagonal arrows on the bottom right.

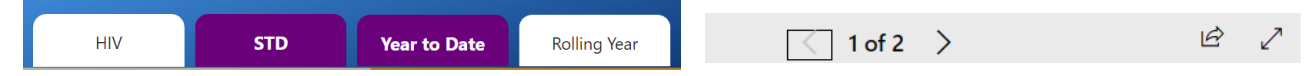

When "Year to Date" is selected, data are presented by year from January to the current reporting month. This allows for comparison across the same time frame for each calendar year. When "Rolling Year" view is selected, data are presented in a 12-month period up to the reporting month and the same 12-month period up to the reporting month in the prior year. This allows for the comparison of a full year of data across time.

Cases are also summarized by demographic characteristics and geography (service planning area, or SPA, and health district, or HD). Note that the STD dashboard does not include Long Beach and Pasadena because cases are reported to their local health departments separately. All figures have cross-filtering functionalities to examine subgroups in more detail.

## **HIV Surveillance Dashboard**

#### *Enlarge visuals*

To enlarge a chart, hover over the figure and click "focus mode" on the top right. Click "back to report" to return to the dashboard.

#### *Show tooltips*

Users can view additional detailed information by hovering over data points.

## *Highlight categories*

All categories/data points within a figure can be highlighted by clicking the category on the figure or the legend. Other figures will filter automatically to reflect the selected category. Click the category again to deselect and remove the filter.

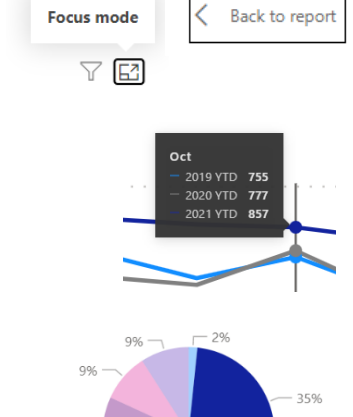

 $\bullet$  < 18  $•18-29$  $030 - 39$  $040 - 49$  $$50-59$  $660+$ 

34%

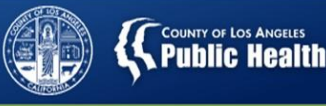

Men

**SPA** 

#### *Filter and sort tables and maps*

The HD Matrix can be filtered by gender using the filter buttons.

In the table, data can be sorted in ascending or descending order by SPA, HD, or case count by clicking the column header.

On the map, users can select or hover over HDs to view details for that HD. Users can scroll on a mouse to zoom in and out or click and drag the map to view certain areas once zoomed in.

# **STD Surveillance Dashboard**

#### *Enlarge visuals*

To enlarge a chart, hover over the figure and click "focus mode" on the top right. Click "back to report" to return to the dashboard.

#### *Show tooltips*

Users can view additional detailed information by hovering over data points.

## *Filter by syphilis stage*

Syphilis cases can be filtered by selecting one or more stages. All stages except congenital syphilis (displayed separately) are shown by default.

## *Highlight categories*

All categories/data points within a figure can be highlighted by clicking the category on the figure. Other figures will filter automatically to reflect the selected category. Click the category again to deselect and remove the filter.

## *Filter and sort tables and maps*

The HD Matrix can be filtered by gender using the filter buttons.

In the table, data can be sorted in ascending or descending order by SPA, HD, or case count by clicking the column header.

On the map, users can select or hover over HDs to view details for that HD. Users can scroll on a mouse to zoom in and out or click and drag the map to view certain areas once zoomed in.

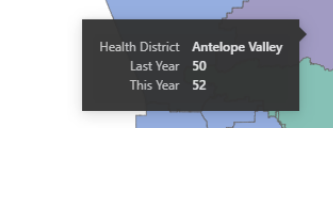

**HD** 

Women

Last Year

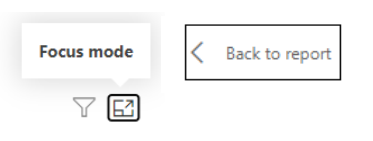

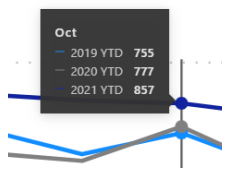

Stage

Primary & Secondary Early NonPrimary/NonSecondary

Iate/Unknown Duration

 $\Box$  Missing

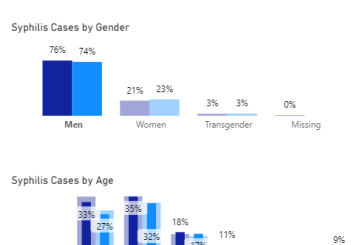

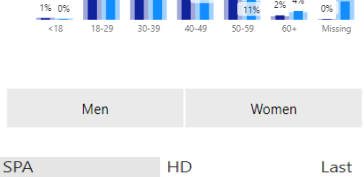

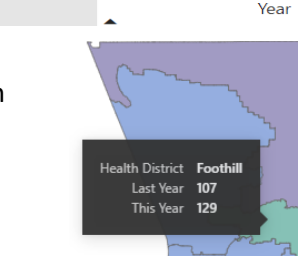